## **ИНСТРУКЦИЯ ПО РАБОТЕ С GOOGLE MEET ДЛЯ ОБУЧАЮЩИХСЯ**

## **При подключении к видеоконференции с персонального компьютера**

Для использования сервиса Google Meet с персонального компьютера в качестве программного обеспечения необходим лишь браузер (желательно Chrome).

Для подключения к видеоконференции необходимо получить от организатора ссылку на эту конференцию и нажать на нее. Откроется окно подключения.

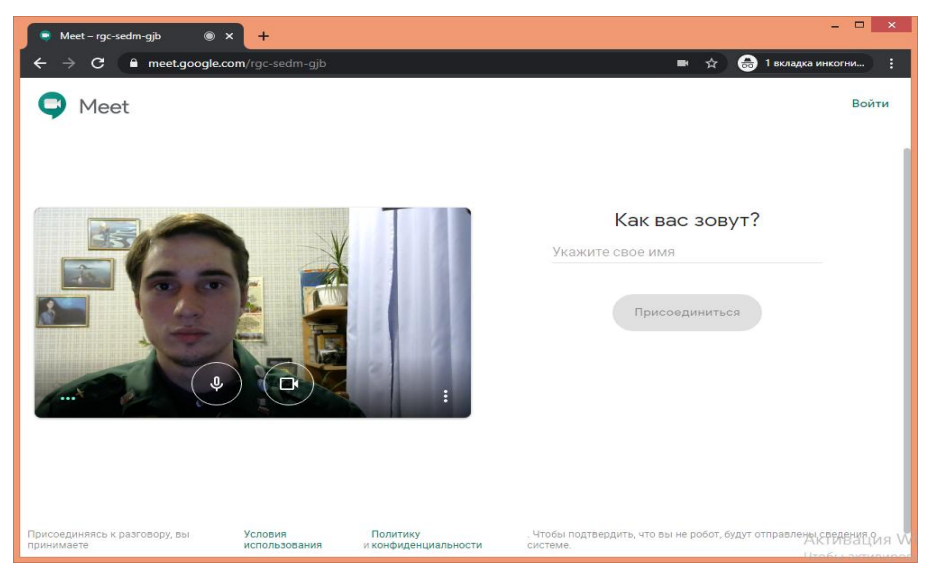

В поле "Как вас зовут?" введите свои имя и фамилию и нажмите кнопку "Присоединится".

## **При подключении к видеоконференции с персонального компьютера**

При подключении со смартфона необходимо предварительно установить программу Google Meet.

Нажмите на ссылку, полученную от организатора конференции. Откроется программа Google Meet с параметрами подключения к конференции.

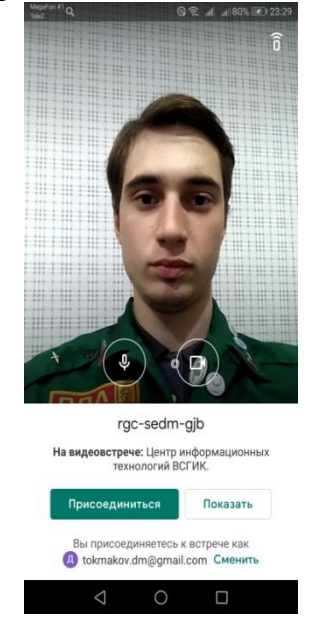

В открывшейся по ссылке программе Google Meet нажмите кнопку "Присоединится" для подключения к видеоконференции.